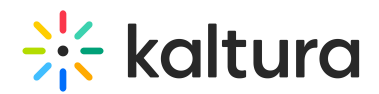

## How Can I Launch a Live Room from MediaSpace?

Last Modified on 03/27/2025 9:21 am IST

## **ℹ Legacy notice**

This article documents the **legacy KME Room**. For information on the new room, please visit the **new Kaltura Room [documentation](https://knowledge.kaltura.com/help/new-room)**.

You can launch either a private Live Room, or a Live Room associated to a channel from MediaSpace.

- Click on your username drop down menu and select "My Live Room" (Private Live Room option can be enabled by your Kaltura administrator).
- Go to a channel and click on the 'Start Meeting' button. (A Channel Live Room may be initiated by the channel owner/manager/moderator only).